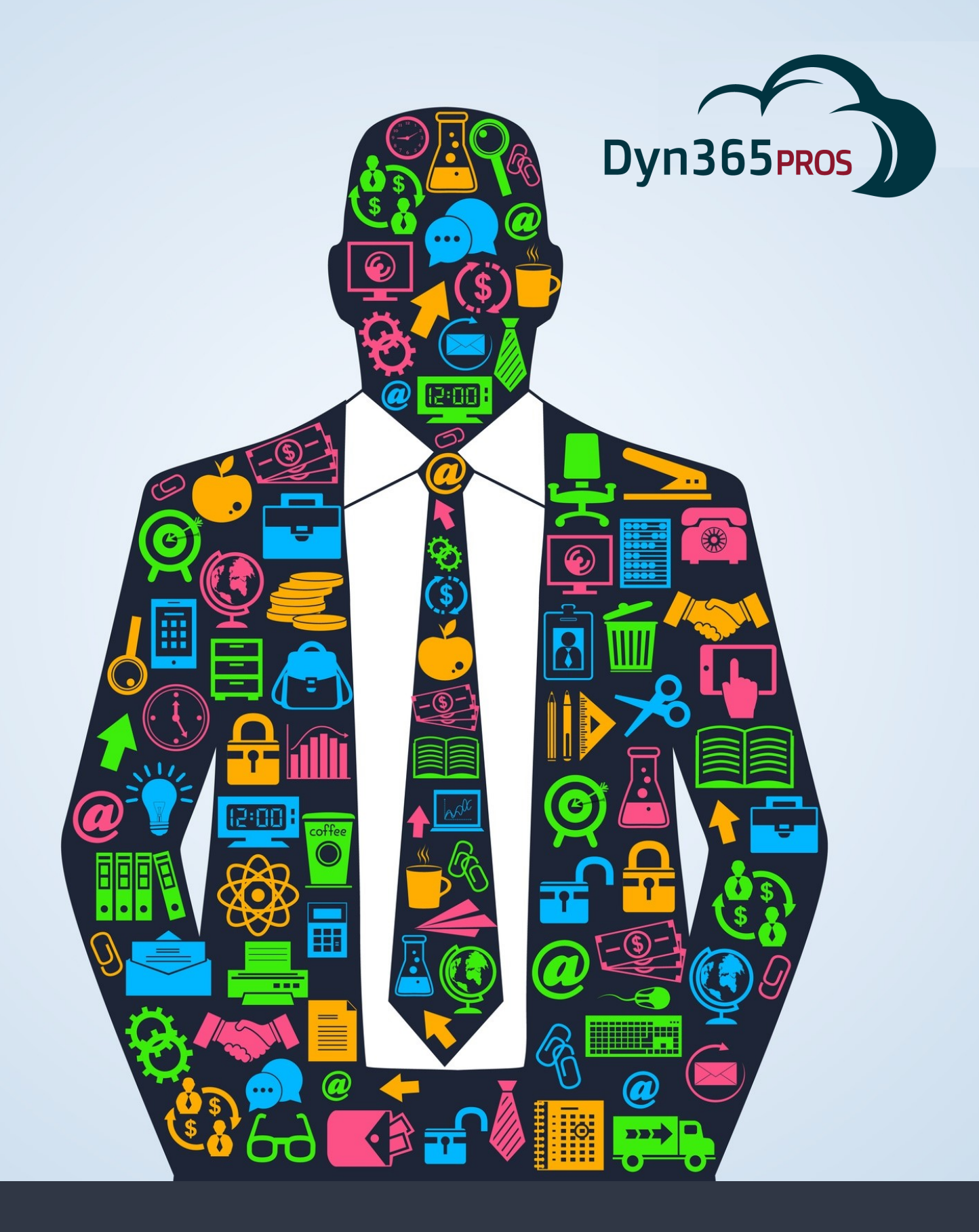

Microsoft Dynamics 365 Basics for Sales Managers

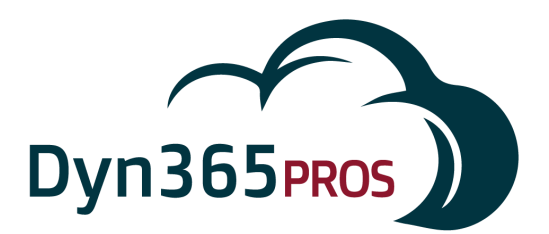

# ynamics 365: Basics for Sales Managers

Microsoft Dynamics 365 provides several ways to manage and help your Sales team get the results your organization needs. To keep things simple, let's look at 4 Dynamics 365 sales management basics that will help you direct your team more effectively:

- Track sales-related activities of individuals and teams
- Review, revise, and take action on sales pipeline
- Analyze sales history
- Access Management Reports

#### **Sales-Related Activities**

Activities are all the things your team does in pursuit of a sale. Things like phone calls, emails, appointments and so on. There are multiple ways to keep up with your team's salesrelated Activities using Dynamics 365. Activity records "live" in your Lead, Opportunity, Contact, and Account records.

Activities are displayed in chronological order. Look for open and completed sales activities like phone calls and appoints, for the entire sales team or for individual salespeople. Here's an example of Activities displayed in a Lead record.

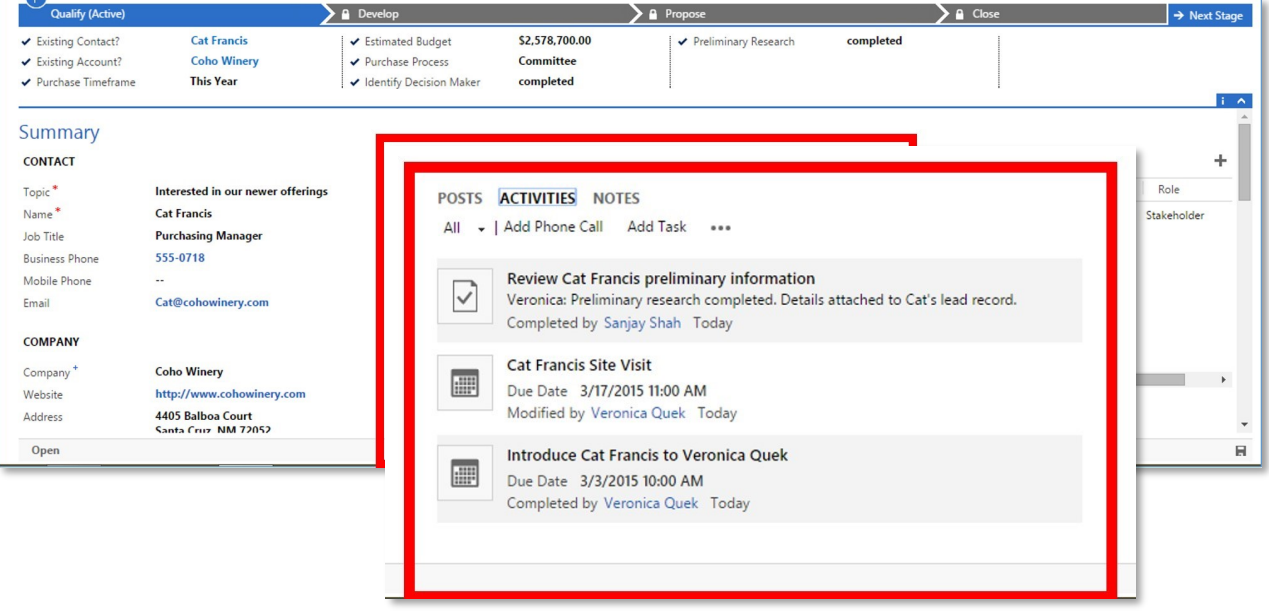

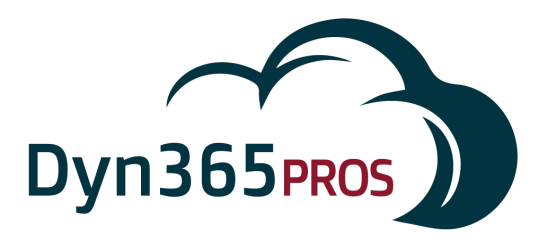

Use the collaboration tools in Microsoft Dynamics 365 get your team working together, communicating in a social-network style of interaction. Posts in the social pane resemble posts in familiar apps such as Twitter and Facebook. Following on the experience of social sites your team members are used to, these posts display not just in the Lead record, but also in the individual User's Social Dashboard.

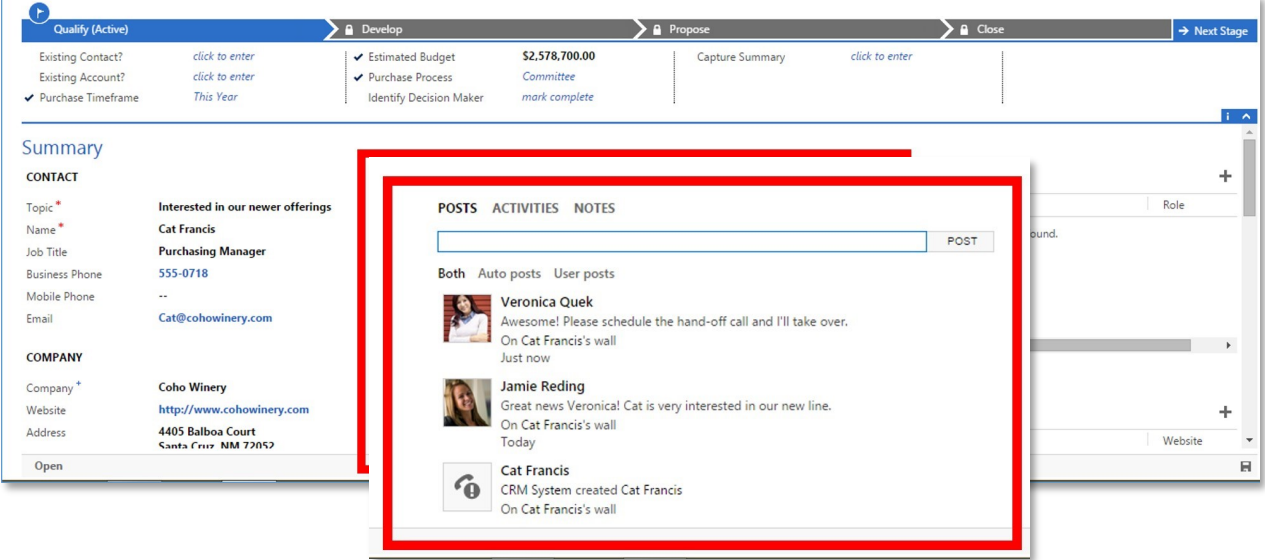

Users can easily schedule future tasks for themselves or other team members right within the relevant record. In this scenario, salesperson Veronica creates a task for her team member Sanjay, provides Sanjay with a description of what needs to done as well as a due date. This Task will appear in the related record as well as on Sanjay's Activity view.

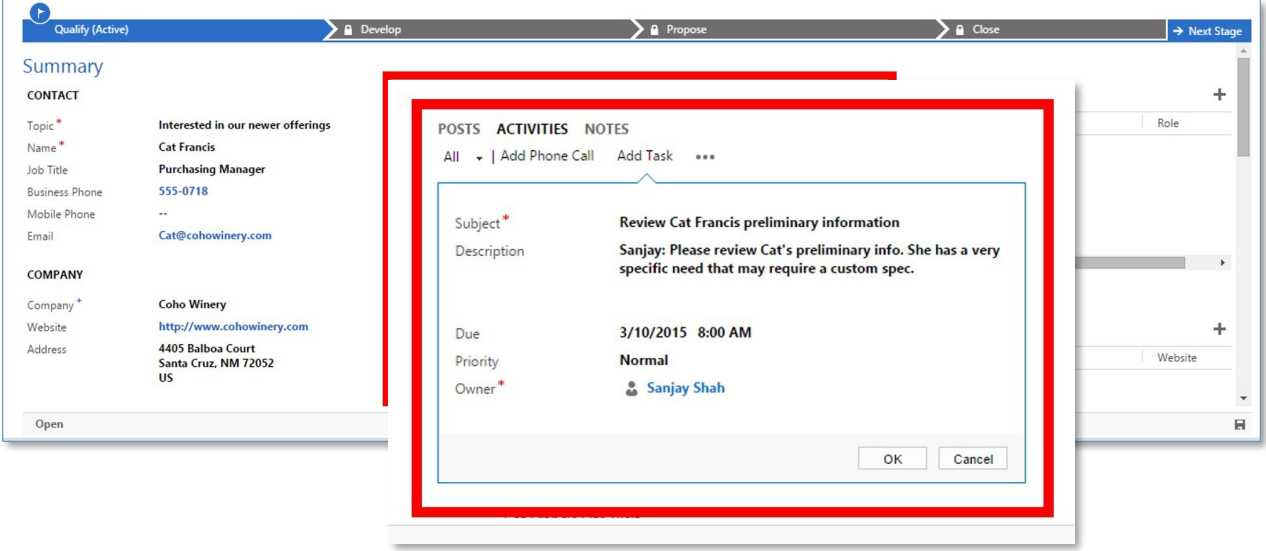

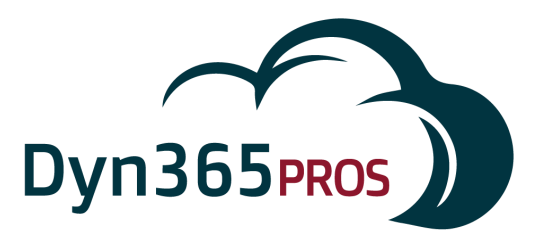

#### **Review and Take Action on Sales Pipeline**

A key metric that Sales Managers routinely focus on is sales pipeline. Dynamics 365 provides managers with a complete view of forecasted sales, with the ability to segment the pipeline by product, by territory, by salesperson, or by sales stage. In this example the sales pipeline is displayed as a sales funnel segmented by sales stage. Potential sales in the blue portion of the funnel are in the Lead or Qualifying stage. The brown section represents Opportunities in the Develop stage and the purple part represents opportunities in the Propose stage.

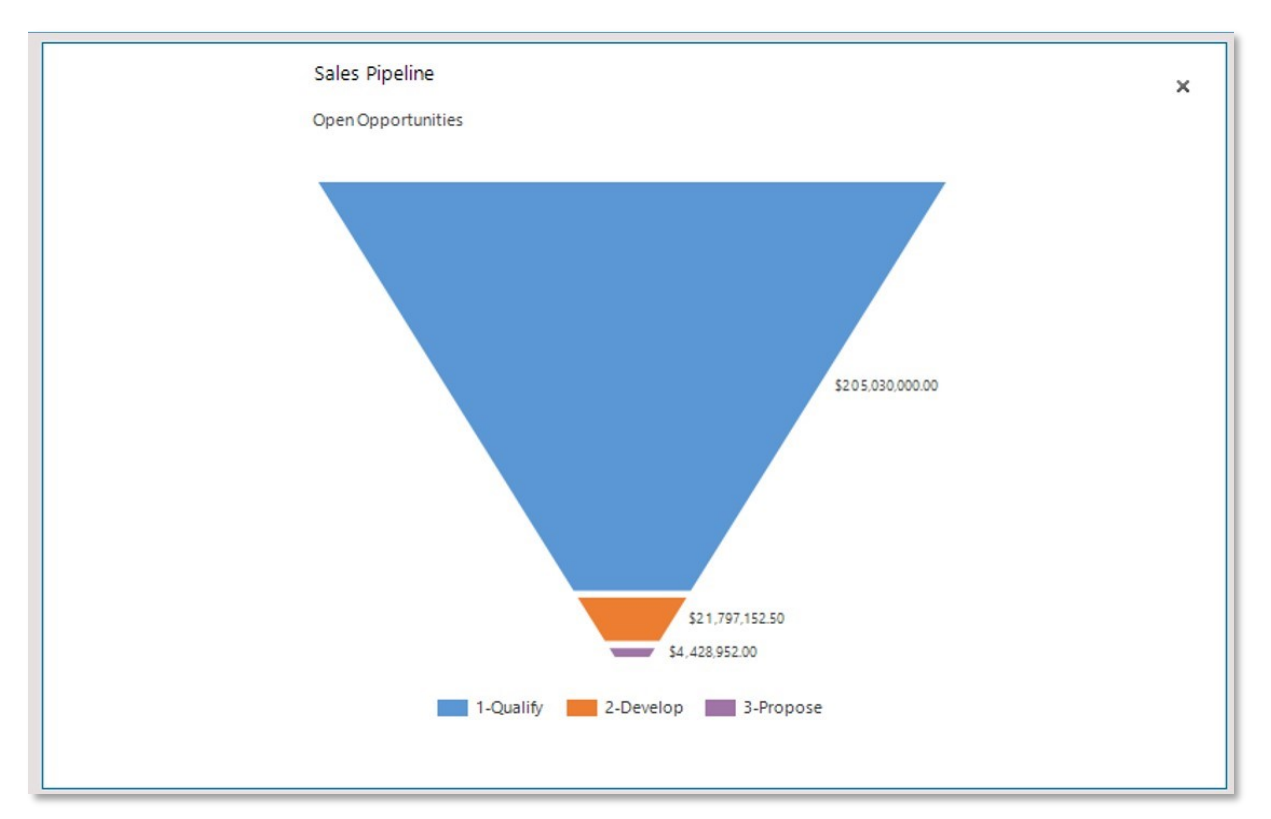

Click on the funnel to uncover the underlying data and to view the individual deals that comprise the full pipeline. In this View the pipeline is displayed in a manner that is similar to an Excel spreadsheet. Resort or filter columns to narrow down the pipeline view. For instance you may only want to look at deals with a probability of 50% or higher, or deals closing in the current month.

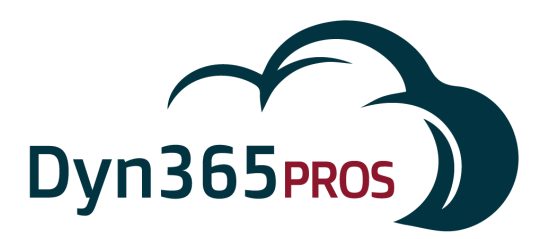

Click on any single line item to drill down to an individual sales opportunity. Check on the most  $\rightarrow$ recent phone calls or appointments. Use this information to take action. Follow up with the sales rep that owns the opportunity, or reach out directly to the customer. As Sales Manager, you have the permissions to change values in the record such as estimated close date or estimated revenue. Any changes you make will roll up to the pipeline forecast in real time and be reflected in any view, dashboard, or report.

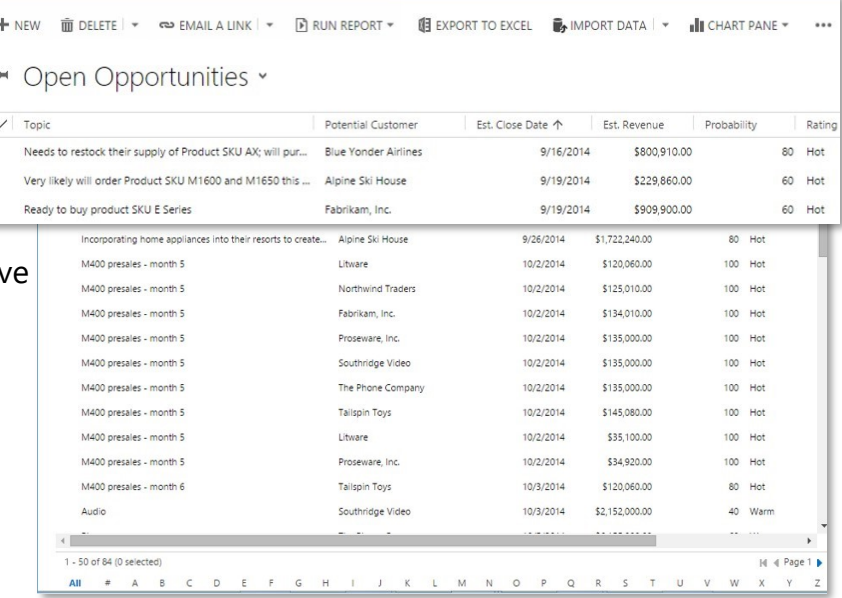

## **Analyze Sales History**

Sales history can be accessed in multiple ways. Choose which way is most practical based on how you want to analyze sales or manage your team. Select the Won Opportunities View to see a spreadsheet-style display of previous sales sortable buy customer or sales revenue. Refer to the bar chart on the right to see total sales per customer.

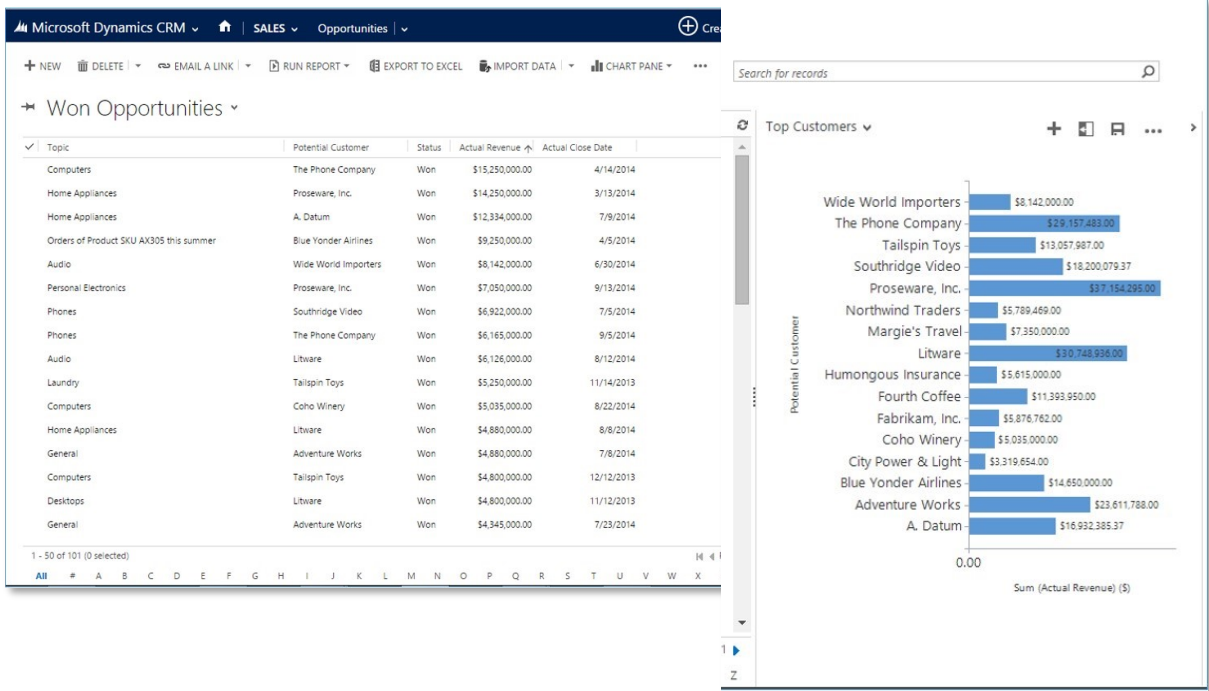

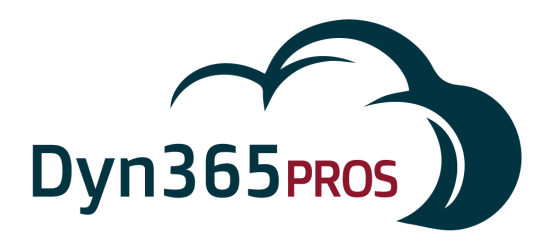

Click on an individual customer bar in the chart to pull up just their won opportunities.

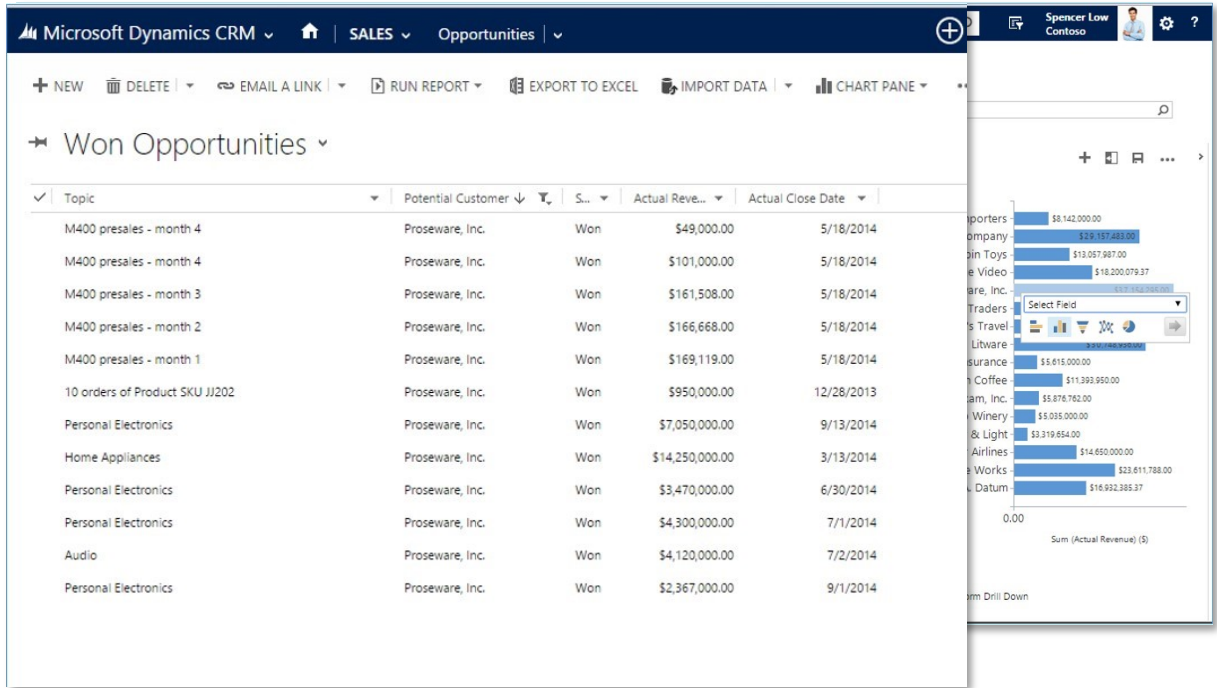

Export the report to Excel to reformat, print, or run "what if" scenarios.

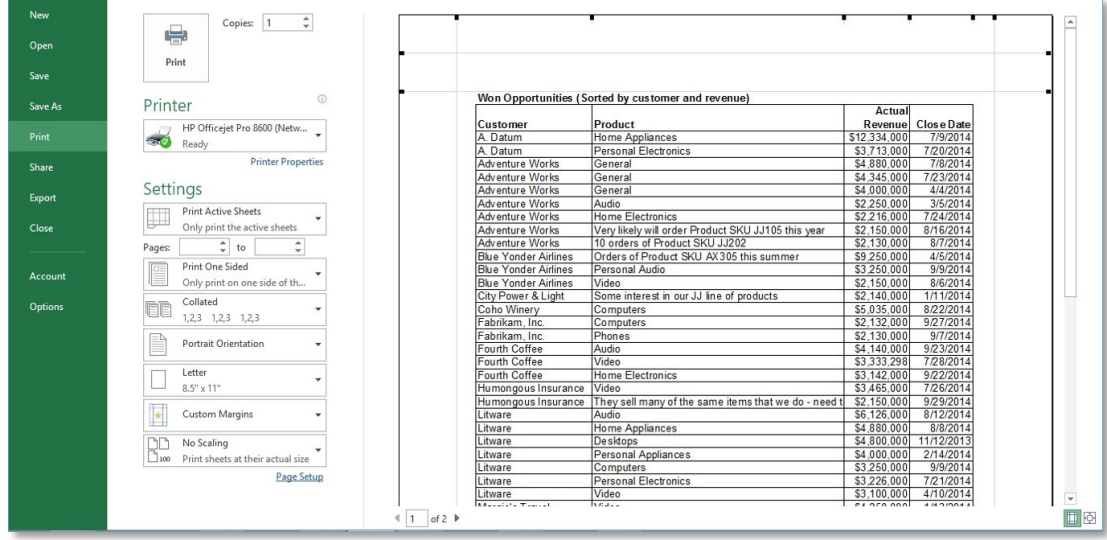

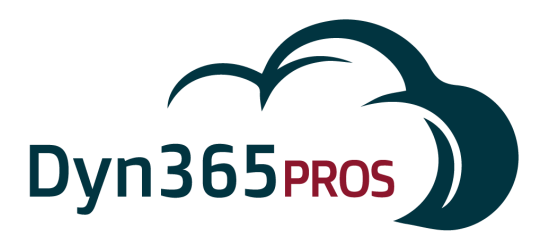

## **Run Management Reports**

Stock reports are available anytime featuring real-time sales data.

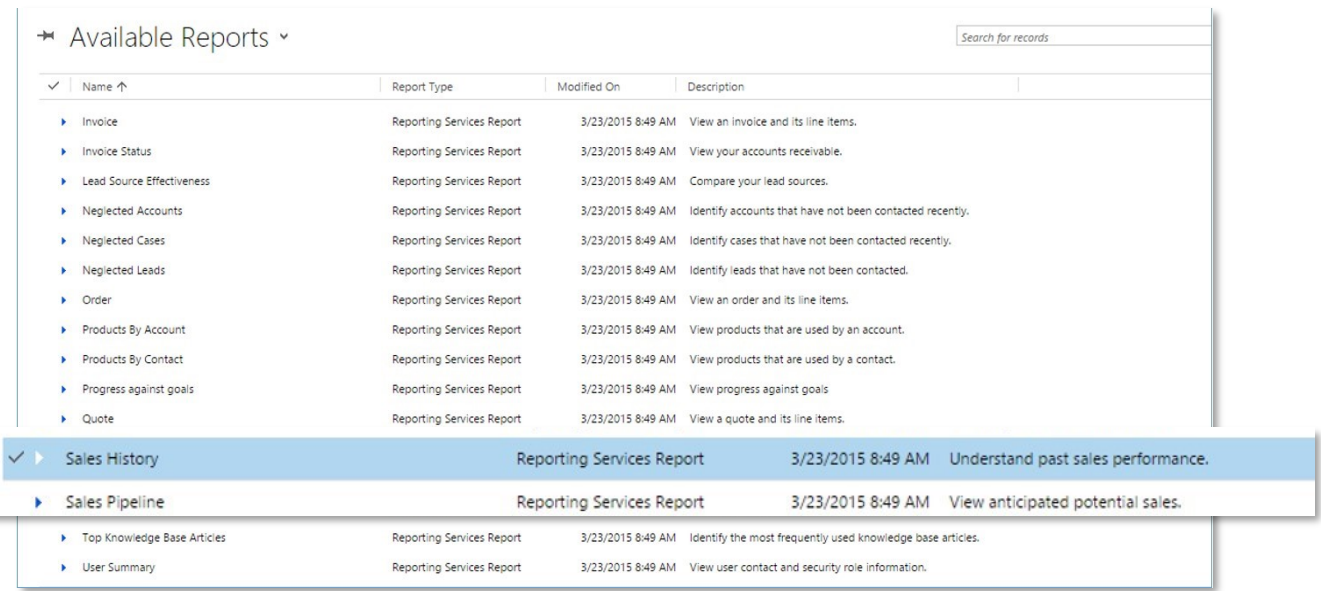

You can group data in the sales reports to sort by month, owner, territory, etc.

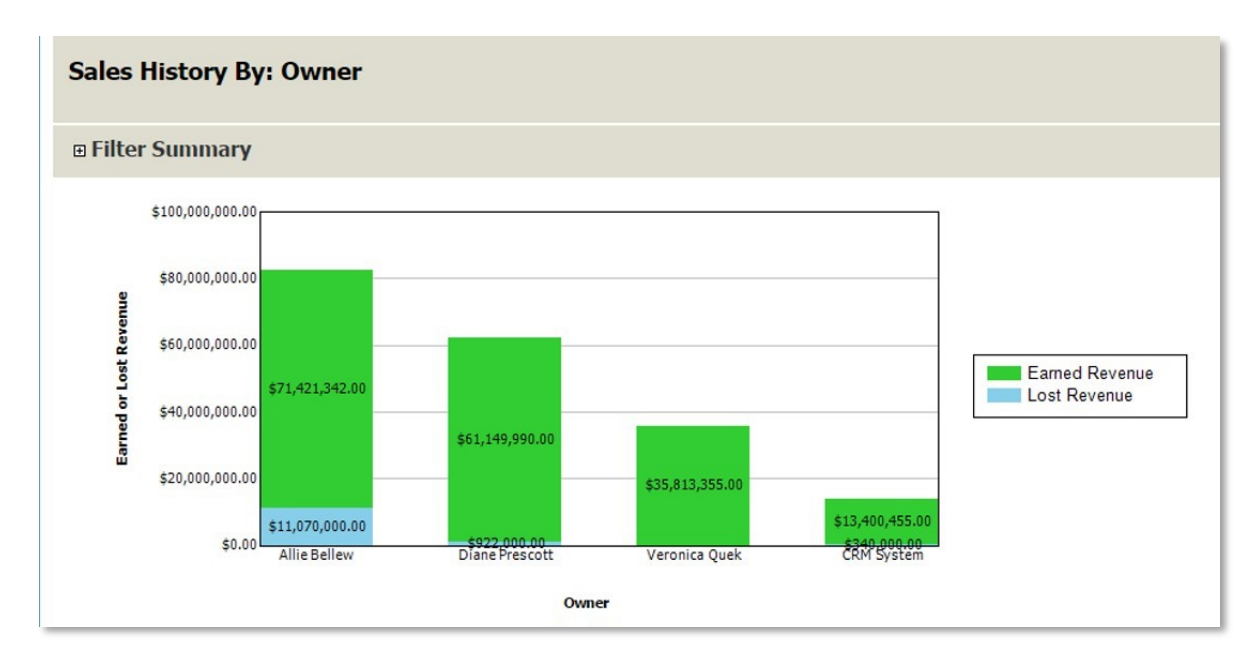

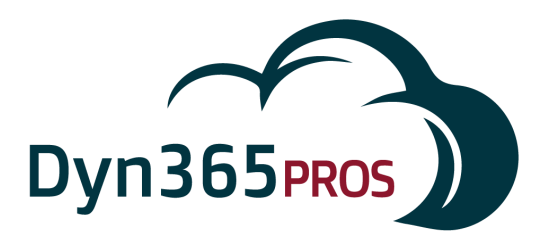

Click once more to pull up the detailed report, in this example sorted by Owner.

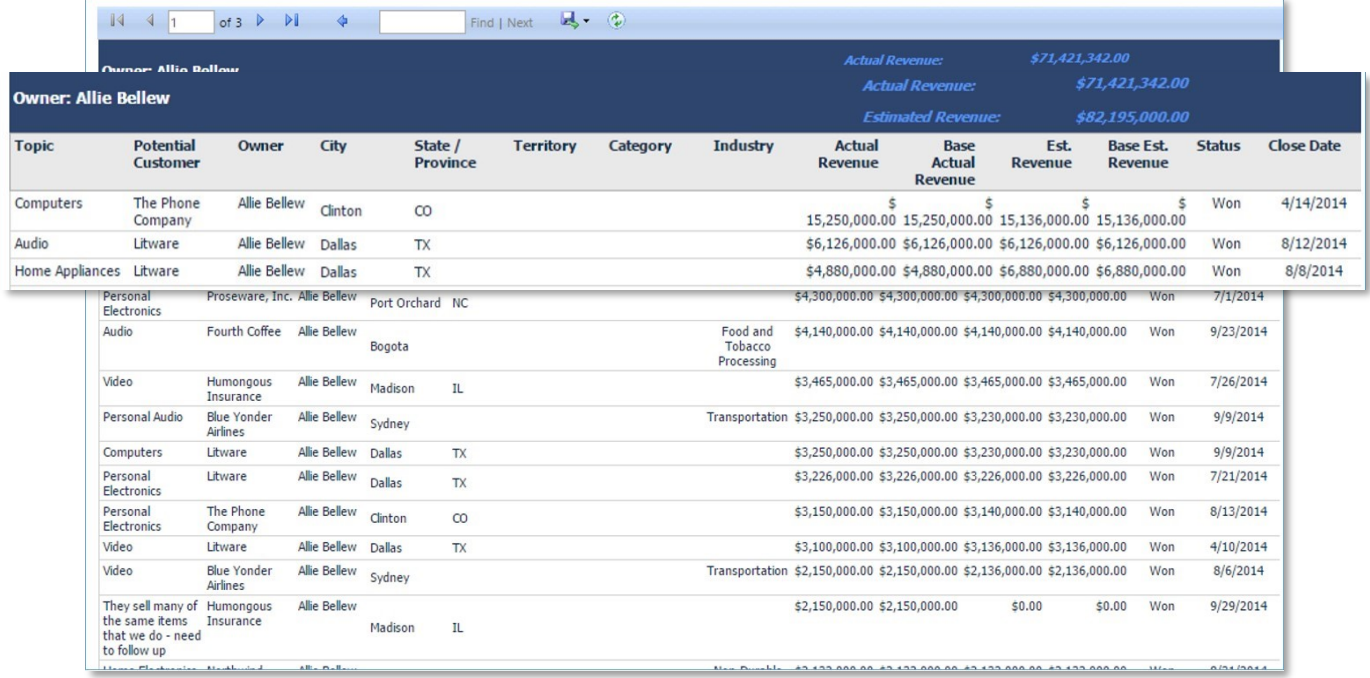

# **Conclusion**

I hope you found Microsoft Dynamics 365 101: Basics for Sales Managers valuable, and it gets you on the way to making your team more productive and successful. There's a lot more to learn. Stay tuned for future Dyn365Pros E-books, webinars, videos and blogs.

#### **Contact Information**

For more information or help, contact [Dyn365Pros:](http://dyn365pros.com/)

Email: info@Dyn365Pros.com Tel: 760-585-4248